# *IBM SPSS Modeler Administration Console 17 - Guide d'utilisation*

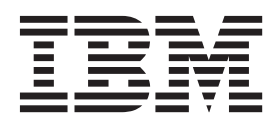

#### **Important**

Avant d'utiliser le présent document et le produit associé, prenez connaissance des informations figurant à la section [«Remarques», à la page 21.](#page-28-0)

#### **Informations produit**

LE PRESENT DOCUMENT EST LIVRE EN L'ETAT SANS AUCUNE GARANTIE EXPLICITE OU IMPLICITE. IBM DECLINE NOTAMMENT TOUTE RESPONSABILITE RELATIVE A CES INFORMATIONS EN CAS DE CONTREFACON AINSI QU'EN CAS DE DEFAUT D'APTITUDE A L'EXECUTION D'UN TRAVAIL DONNE.

Ce document est mis à jour périodiquement. Chaque nouvelle édition inclut les mises à jour. Les informations qui y sont fournies sont susceptibles d'être modifiées avant que les produits décrits ne deviennent eux-mêmes disponibles. En outre, il peut contenir des informations ou des références concernant certains produits, logiciels ou services non annoncés dans ce pays. Cela ne signifie cependant pas qu'ils y seront annoncés.

Pour plus de détails, pour toute demande d'ordre technique, ou pour obtenir des exemplaires de documents IBM, référez-vous aux documents d'annonce disponibles dans votre pays, ou adressez-vous à votre partenaire commercial.

Vous pouvez également consulter les serveurs Internet suivants :

- v [http://www.fr.ibm.com \(serveur IBM en France\)](http://www.fr.ibm.com)
- v [http://www.ibm.com/ca/fr \(serveur IBM au Canada\)](http://www.ibm.com/ca/fr)
- [http://www.ibm.com \(serveur IBM aux Etats-Unis\)](http://www.ibm.com)

*Compagnie IBM France Direction Qualité 17, avenue de l'Europe 92275 Bois-Colombes Cedex*

Ces informations s'appliquent à la version 17, édition 0, modification 0 d'IBM(r) SPSS(r) Modeler et à toutes les éditions et modifications ultérieures, sauf mention contraire dans les nouvelles éditions.

## **Table des matières**

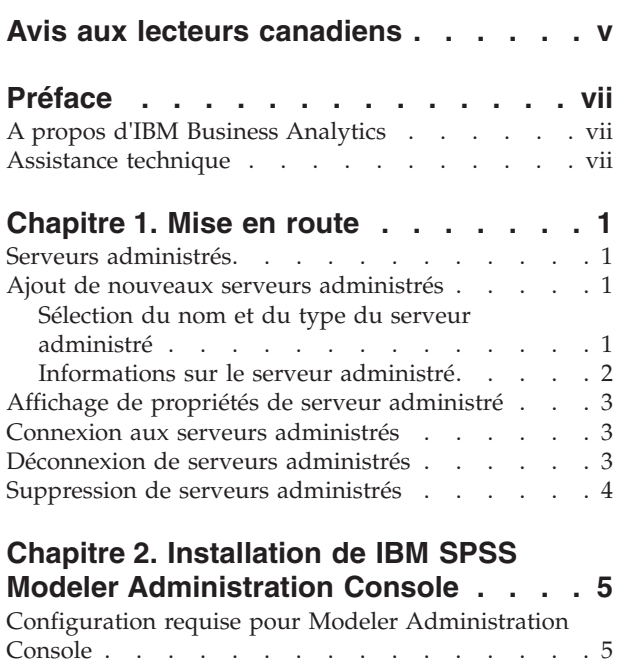

#### **[Chapitre 3. Utilisation de IBM SPSS](#page-14-0)**

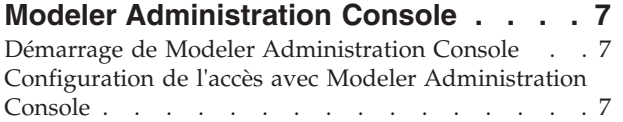

[Installation de Modeler Administration Console . . 5](#page-12-0)

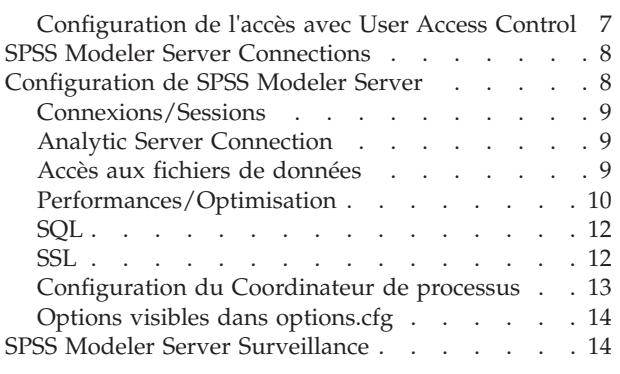

### **[Chapitre 4. Utilisation de IBM SPSS](#page-22-0)**

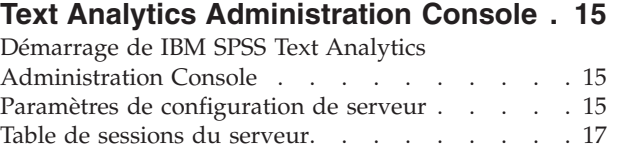

#### **[Chapitre 5. Redémarrage du service](#page-26-0)**

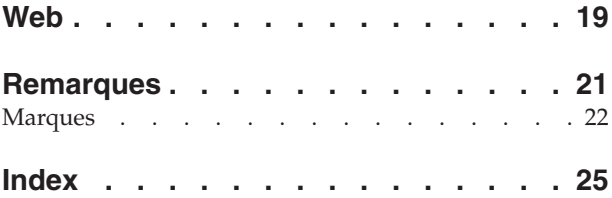

## <span id="page-4-0"></span>**Avis aux lecteurs canadiens**

Le présent document a été traduit en France. Voici les principales différences et particularités dont vous devez tenir compte.

#### **Illustrations**

Les illustrations sont fournies à titre d'exemple. Certaines peuvent contenir des données propres à la France.

#### **Terminologie**

La terminologie des titres IBM peut différer d'un pays à l'autre. Reportez-vous au tableau ci-dessous, au besoin.

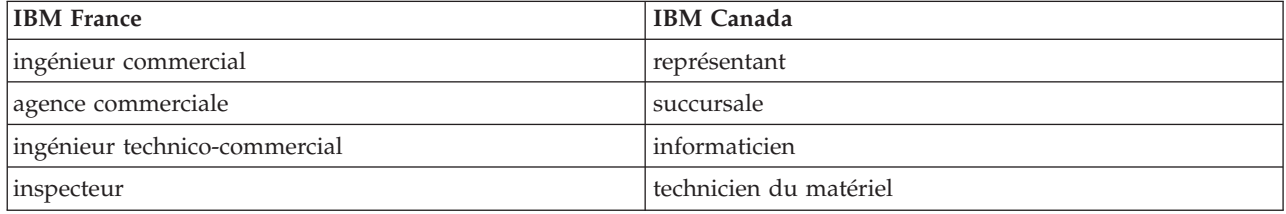

#### **Claviers**

Les lettres sont disposées différemment : le clavier français est de type AZERTY, et le clavier français-canadien de type QWERTY.

#### **OS/2 et Windows - Paramètres canadiens**

Au Canada, on utilise :

- v les pages de codes 850 (multilingue) et 863 (français-canadien),
- le code pays 002,
- le code clavier CF.

#### **Nomenclature**

Les touches présentées dans le tableau d'équivalence suivant sont libellées différemment selon qu'il s'agit du clavier de la France, du clavier du Canada ou du clavier des États-Unis. Reportez-vous à ce tableau pour faire correspondre les touches françaises figurant dans le présent document aux touches de votre clavier.

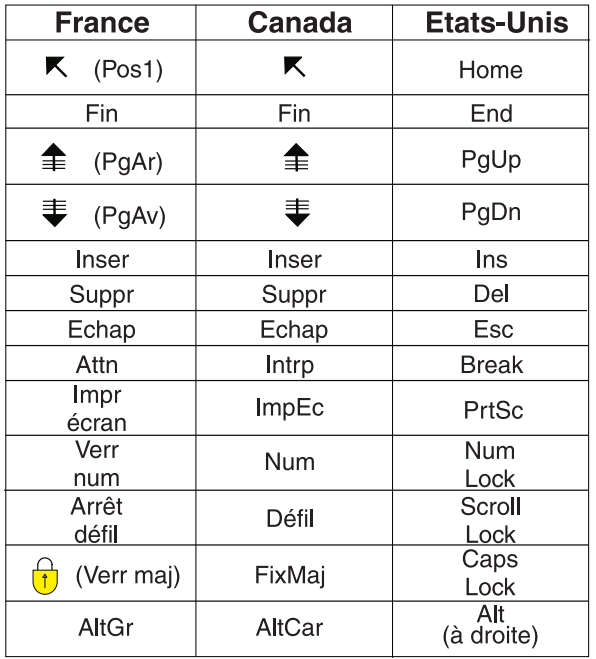

#### **Brevets**

Il est possible qu'IBM détienne des brevets ou qu'elle ait déposé des demandes de brevets portant sur certains sujets abordés dans ce document. Le fait qu'IBM vous fournisse le présent document ne signifie pas qu'elle vous accorde un permis d'utilisation de ces brevets. Vous pouvez envoyer, par écrit, vos demandes de renseignements relatives aux permis d'utilisation au directeur général des relations commerciales d'IBM, 3600 Steeles Avenue East, Markham, Ontario, L3R 9Z7.

#### **Assistance téléphonique**

Si vous avez besoin d'assistance ou si vous voulez commander du matériel, des logiciels et des publications IBM, contactez IBM direct au 1 800 465-1234.

## <span id="page-6-0"></span>**Préface**

IBM® SPSS Modeler est le puissant utilitaire d'exploration de données de IBM Corp.. SPSS Modeler aide les entreprises et les organismes à améliorer leurs relations avec les clients et les citoyens grâce à une compréhension approfondie des données. A l'aide des connaissances plus précises obtenues par le biais de SPSS Modeler, les entreprises et les organismes peuvent conserver les clients rentables, identifier les opportunités de vente croisée, attirer de nouveaux clients, détecter les éventuelles fraudes, réduire les risques et améliorer les services gouvernementaux.

L'interface visuelle de SPSS Modeler met à contribution les compétences professionnelles de l'utilisateur, ce qui permet d'obtenir des modèles prédictifs plus efficaces et de trouver des solutions plus rapidement. SPSS Modeler dispose de nombreuses techniques de modélisation, telles que les algorithmes de prévision, de classification, de segmentation et de détection d'association. Une fois les modèles créés, l'utilisateur peut utiliser IBM SPSS Modeler Solution Publisher pour les remettre aux responsables, où qu'ils se trouvent dans l'entreprise, ou pour les transférer vers une base de données.

## **A propos d'IBM Business Analytics**

Les logiciels IBM Business Analytics aident les entreprises à mesurer, comprendre et anticiper leur performance financière et opérationnelle en fournissant des informations exactes, cohérentes et complètes. Un porte-feuilles étendu de [veille économique,](http://www-01.ibm.com/software/data/businessintelligence/) d['analyses prédictives,](http://www-01.ibm.com/software/analytics/spss/) de [gestion des performances et de](http://www-01.ibm.com/software/data/cognos/financial-performance-management.html) [stratégie financières](http://www-01.ibm.com/software/data/cognos/financial-performance-management.html) et d['applications analytiques](http://www-01.ibm.com/software/data/cognos/products/cognos-analytic-applications/) vous offre des informations claires, immédiates et décisionnelles sur les performances actuelles et vous permet de prévoir les résultats futurs. Ce logiciel intègre des solutions dédiées à l'industrie, des pratiques éprouvées et des services professionnels qui permettent aux organisations de toute taille de maximiser leur productivité, d'automatiser leurs décisions sans risque et de proposer de meilleurs résultats.

Intégrée dans ce portefeuille, la solution logicielle IBM SPSS Predictive Analytics permet aux entreprises de prévoir les événements et d'agir proactivement en fonction de ces informations, afin d'obtenir de meilleurs résultats. Les clients des secteurs privé, public et universitaire du monde entier font appel à la technologie IBM SPSS, qui les dote d'un atout concurrentiel pour attirer, fidéliser et développer leur clientèle, tout en réduisant les fraudes et en atténuant les risques. L'intégration du logiciel IBM SPSS aux opérations quotidiennes transforme les organisations en entreprises prédictives, capables de guider et d'automatiser leurs décisions de manière à répondre aux objectifs métier et à obtenir un avantage concurrentiel mesurable. Pour plus d'informations ou pour contacter un représentant, visitez le site [http://www.ibm.com/spss.](http://www.ibm.com/spss)

### **Assistance technique**

L'assistance technique est réservée aux clients ayant signé un contrat de maintenance. Les clients peuvent contacter l'assistance technique pour obtenir de l'aide concernant l'utilisation des produits IBM Corp. ou l'installation dans l'un des environnements matériels pris en charge. Pour contacter l'assistance technique, rendez-vous sur le site Web IBM Corp. à l'adresse [http://www.ibm.com/support.](http://www.ibm.com/support) Votre nom, celui de votre société, ainsi que votre contrat d'assistance vous seront demandés.

## <span id="page-8-0"></span>**Chapitre 1. Mise en route**

## **Serveurs administrés**

L'administration de serveur dans IBM SPSS Collaboration and Deployment Services Deployment Manager implique ce qui suit :

- 1. Ajout du serveur à administrer dans le système.
- 2. Connexion au serveur administré.
- 3. Exécution de tâches administratives pour le serveur.
- 4. Déconnexion du serveur administré.

L'onglet Administration de serveur donne accès à ces fonctionnalités. Cet onglet affiche la liste des serveurs actuellement disponibles et pouvant être administrés. La liste persiste pendant les sessions IBM SPSS Collaboration and Deployment Services Deployment Manager, et facilite l'accès à ces serveurs.

Dans les menus, sélectionnez :

#### **Outils** > **Administration de serveur**

La liste des serveurs administrés peut contenir différents types de serveurs, notamment les serveurs IBM SPSS Collaboration and Deployment Services Repository, le serveurs IBM SPSS Modeler et les serveurs IBM SPSS Statistics. La fonctionnalité administrative effectivement disponible pour un serveur dépend du type du serveur. Par exemple, les fournisseurs de sécurité peuvent être configurés et activés pour les serveurs de référentiel, mais pas pour les serveurs IBM SPSS Modeler.

### **Ajout de nouveaux serveurs administrés**

Avant d'exécuter des tâches administratives, vous devez établir une connexion au serveur administré.

Dans les menus, sélectionnez :

#### **Fichier** > **Nouveau** > **Connexion du serveur administré**

La boîte de dialogue d'ajout de nouveau serveur administré s'ouvre. L'ajout d'une nouvelle connexion nécessite de spécifier le type de serveur administré et les informations du serveur de sécurité administré.

## **Sélection du nom et du type du serveur administré**

La première étape de l'ajout d'un nouveau serveur administré au système implique la définition du nom et du type du serveur.

**Nom.** Libellé utilisé pour identifier le serveur dans l'onglet Administration de serveur. Le fait d'inclure le nom dans le numéro de port, par exemple *mon\_serveur:8080*, simplifie l'identification du serveur dans la liste des serveurs administrés.

*Remarque* : les caractères alphanumériques sont recommandés. Les symboles suivants sont interdits :

- Apostrophes (simples et doubles)
- Perluètes (&)
- Symboles inférieur à  $(\leq)$  et supérieur à  $(\geq)$
- Barre oblique  $\left(\frac{\ }{\ }{\right)}$
- Points
- <span id="page-9-0"></span>• Virgules
- Points-virgules

**Type.** Type de serveur ajouté. La liste des types de serveurs possibles dépend de la configuration système et peut comprendre :

- IBM SPSS Collaboration and Deployment Services Repository
- IBM SPSS Modeler Server administré
- IBM SPSS Statistics Server administré
- IBM SPSS Modeler Text Analytics Server administré

#### **Sélection d'un type de serveur administré**

Dans la boîte de dialogue de sélection de type de serveur administré :

- 1. Entrez le nom du serveur.
- 2. Sélectionnez le type du serveur.
- 3. Cliquez sur **Suivant**. La boîte de dialogue des informations sur le serveur administré s'ouvre :

## **Informations sur le serveur administré**

La deuxième étape de l'ajout d'un nouveau serveur administré au système implique la définition des propriétés du serveur.

Pour un serveur IBM SPSS Collaboration and Deployment Services Repository, vous pouvez indiquer l'adresse URL de serveur.

L'adresse URL comprend les éléments suivants :

- v Le schéma de connexion, ou protocole, sous la forme *http* pour le protocole HTTP ou *https* pour le protocole HTTP avec couche secure socket layer (SSL)
- v Le nom ou l'adresse IP du serveur hôte

**Remarque :** Une adresse IPv6 doit être placée entre crochets, par exemple [3ffe:2a00:100:7031::1].

- v Le numéro de port. Si le serveur de référentiel utilise le port par défaut (port 80 pour HTTP ou port 443 pour https), le numéro de port est facultatif.
- v Un chemin de contexte personnalisé facultatif pour le serveur de référentiel

*Tableau 1. Exemple de spécifications d'adresse URL*. Ce tableau liste quelques exemples de spécifications d'adresse URL pour les connexions de serveur.

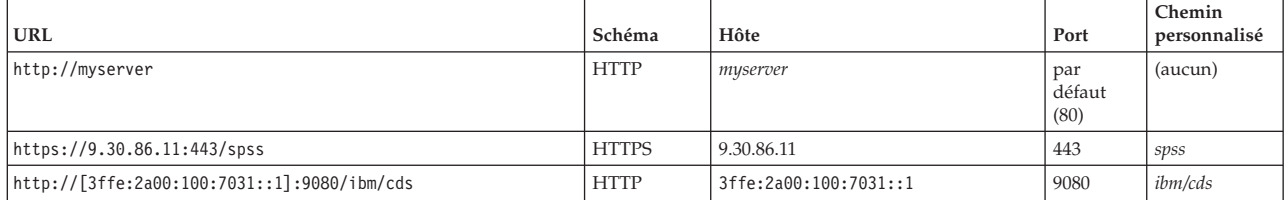

Contactez votre administrateur système si vous n'êtes pas certain de l'adresse URL à utiliser pour votre serveur.

Pour les autres types de serveur, les propriétés disponibles sont les suivantes :

**Hôte** Nom ou adresse IP du serveur.

*Remarque* : les caractères alphanumériques sont recommandés. Les symboles suivants sont interdits :

- Apostrophes (simples et doubles)
- Perluètes  $(\&)$
- <span id="page-10-0"></span>• Symboles inférieur à  $(\le)$  et supérieur à  $(\ge)$
- Barre oblique  $\binom{7}{2}$
- Points
- Virgules
- Points-virgules

**Port** Numéro de port utilisé pour la connexion serveur.

#### **Il s'agit d'un port sécurisé.**

Active ou désactive l'utilisation d'une couche Secure Sockets Layer (SSL) pour la connexion serveur. Cette option n'est pas proposée pour tous les types de serveurs administrés.

**Remarque** : Pour pouvoir utiliser la console d'administration avec une configuration de serveur pour SSL, vous devez importer les certificats requis par Modeler Server dans le magasin de clés de confiance de Deployment Manager (dans ../jre/lib/security).

Lorsque vous avez défini les propriétés, le nouveau serveur est inclus dans la liste des serveurs administrés dans l'onglet Administration de serveur.

### **Affichage de propriétés de serveur administré**

Pour afficher les propriétés d'un serveur administré, cliquez avec le bouton droit sur le serveur dans l'onglet Administration de serveur, puis sélectionnez **Propriétés** dans le menu déroulant.

Les propriétés d'affichage dépendent du type de serveur sélectionné.

#### **Propriétés de IBM SPSS Modeler Server**

Pour les serveurs IBM SPSS Modeler, les propriétés comprennent :

- v **Nom du serveur.** Nom de la machine sur laquelle le serveur IBM SPSS Modeler est installé.
- Version du serveur. Version du serveur IBM SPSS Modeler.
- v **Système d'exploitation du serveur** Système d'exploitation de la machine sur laquelle le serveur IBM SPSS Modeler est installé.
- v **Mémoire du serveur.** Capacité de mémoire RAM disponible sur la machine sur laquelle le serveur IBM SPSS Modeler est installé.
- v **Processeurs disponibles.** Nombre de processeurs disponibles sur la machine du serveur IBM SPSS Modeler.

Les propriétés des serveurs IBM SPSS Modeler n peuvent pas être modifiées.

#### **Connexion aux serveurs administrés**

Pour la plupart des serveurs, vous devez vous connecter à un serveur dans la liste des serveurs administrés afin d'exécuter des tâches administratives. Dans l'onglet Administration de serveur, cliquez deux fois sur le serveur à administrer.

### **Déconnexion de serveurs administrés**

Après avoir exécuté vos tâches administratives, déconnectez-vous du serveur.

- 1. Dans l'onglet Administration de serveur, cliquez avec le bouton droit de la souris sur le serveur.
- 2. Sélectionnez **Déconnexion**.

Pour administrer le serveur, vous devez vous reconnecter.

## <span id="page-11-0"></span>**Suppression de serveurs administrés**

Un serveur s'affiche dans la liste des serveurs administrés tant qu'il n'a pas été supprimé de la liste.

- 1. Dans l'onglet Administration de serveur, sélectionnez le serveur à supprimer.
- 2. Dans les menus, sélectionnez :

#### **Editer** > **Supprimer**

Une autre solution consiste à cliquer avec le bouton droit de la souris sur le serveur puis à sélectionner **Supprimer** dans le menu déroulant.

Si d'autres tâches administratives sont requises ultérieurement sur le serveur, le serveur devra être ajouté de nouveau au système.

## <span id="page-12-0"></span>**Chapitre 2. Installation de IBM SPSS Modeler Administration Console**

Les instructions suivantes permettent d'installer IBM SPSS Modeler Administration Console. Pour obtenir une description de Modeler Administration Console, consultez la rubrique [Chapitre 3, «Utilisation de IBM](#page-14-0) [SPSS Modeler Administration Console», à la page 7](#page-14-0)

## **Configuration requise pour Modeler Administration Console**

Pour afficher la configuration système requise pour Modeler Administration Console, voir [http://www.ibm.com/software/analytics/spss/products/modeler/requirements.html.](http://www.ibm.com/software/analytics/spss/products/modeler/requirements.html)

*Remarque* : Modeler Administration Console ne peut être installée que sur des ordinateurs Windows ; en revanche, elle peut administrer un SPSS Modeler Server installé sur n'importe quelle plate-forme prise en charge.

- v **Logiciels SPSS Modeler.** SPSS Modeler Server version 12.0 ou ultérieure doit être installé sur le réseau.
- v **Autres éléments requis.** L'ordinateur hôte de IBM SPSS Modeler Administration Console doit disposer d'une connexion réseau avec l'ordinateur hébergeant IBM SPSS Modeler Server.

### **Installation de Modeler Administration Console**

#### **Pour installer Modeler Administration Console**

- 1. Insérez le disque d'installation de SPSS Modeler Server dans le lecteur. La fonction d'exécution automatique affiche un menu.
- 2. Dans le menu AutoPlay, cliquez sur *Installer Modeler Administration Console*, puis suivez les instructions à l'écran.
- 3. Pour démarrer la console, suivez les instructions sous [«Démarrage de Modeler Administration](#page-14-0) [Console», à la page 7.](#page-14-0)

#### **Pour utiliser une installation de Deployment Manager existante**

Si vous avez déjà installé une version de Deployment Manager pour gérer les autres applications du serveur depuis IBM Corp., vous pouvez ajouter la fonctionnalité d'administration SPSS Modeler Server à votre installation existante de Deployment Manager.

Suivez la procédure qui s'affiche sous *Pour installer Modeler Administration Console*, en vous assurant d'effectuer l'installation dans le même répertoire que votre installation IBM SPSS Collaboration and Deployment Services Deployment Manager existante (par exemple, *C:\Program Files\IBM\SPSS\ Collaboration and Deployment Services\4.<n>\Deployment Manager*). Le programme d'installation ajoutera les nouveaux fichiers de IBM SPSS Modeler Server à l'installation existante.

## <span id="page-14-0"></span>**Chapitre 3. Utilisation de IBM SPSS Modeler Administration Console**

L'application Modeler Administration Console offre une interface utilisateur sous forme de console permettant de surveiller et de configurer les installations SPSS Modeler Server ; elle est disponible gratuitement pour les clients actuels de SPSS Modeler Server. L'application ne peut être installée que sur des ordinateurs Windows ; en revanche, elle peut administrer un serveur installé sur n'importe quelle plate-forme prise en charge.

Vous pouvez également spécifier la plupart des options disponibles via Modeler Administration Console dans le fichier *options.cfg*, situé dans le répertoire d'installation de SPSS Modeler Server, sous */config*. Toutefois, l'application Modeler Administration Console fournit une interface graphique partagée qui vous permet de connecter, configurer et surveiller plusieurs serveurs.

## **Démarrage de Modeler Administration Console**

Dans le menu Démarrer de Windows, choisissez **[Tous les] Programmes**, puis **IBM SPSS Collaboration and Deployment Services**, puis **Deployment Manager**, et **IBM SPSS Modeler Administration Console<nn.n>**.

Lorsque vous exécutez l'application pour la première fois, les panneaux Administration et propriétés du serveur sont vides (sauf si vous avez installé Deployment Manager avec une connexion au serveur IBM SPSS Collaboration and Deployment Services déjà configurée). Une fois Modeler Administration Console configuré, le panneau Administrateur du serveur situé à gauche affiche un nœud pour chaque SPSS Modeler Server à administrer. Le panneau situé à droite présente les options de configuration relatives au serveur sélectionné. Vous devez d'abord [paramétrer une connexion](#page-15-1) pour chaque serveur à administrer.

## **Configuration de l'accès avec Modeler Administration Console**

L'accès administrateur à SPSS Modeler Server via Modeler Administration Console est contrôlé à l'aide de la ligne administrators(administrateurs) du fichier *options.cfg*, lequel est situé dans le répertoire d'installation de SPSS Modeler Server sous */config*. Cette ligne est commentée par défaut et vous devez la modifier pour autoriser l'accès à des personnes spécifiques ou utiliser \* pour autoriser l'accès à tous les utilisateurs, comme dans les exemples suivants :

```
administrators, "*"
administrators, "jdupont,mcharlier,asimon"
```
- v La ligne doit commencer par administrators, et les entrées doivent être placées entre guillemets. Les entrées distinguent les majuscules des minuscules.
- v Utilisez une virgule pour séparer les ID utilisateur.
- v Pour les comptes Windows, n'utilisez pas de noms de domaine.
- v Utilisez l'astérisque avec précaution. En effet, ce signe permet à quiconque disposant d'un compte utilisateur valide pour IBM SPSS Modeler Server (dans la plupart des cas, tout utilisateur sur le réseau) de se connecter et de modifier les options de configuration.

## **Configuration de l'accès avec User Access Control**

Pour utiliser Modeler Administration Console afin de mettre à jour une configuration SPSS Modeler Server installée sur un poste Windows sur lequel la fonction UAC (User Access Control) est activée, vous devez disposer des droits en lecture, en écriture et en exécution définis sur le répertoire *config* et sur le fichier *options.cfg*. Ces droits (NTFS) doivent être définis au niveau de l'utilisateur en particulier et non au niveau du groupe, en raison du mode d'interaction entre les droits NTFS et la fonction UAC.

## <span id="page-15-1"></span><span id="page-15-0"></span>**SPSS Modeler Server Connections**

Vous devez indiquer une connexion à chaque serveur SPSS Modeler Server du réseau que vous souhaitez administrer. Vous devez ensuite vous connecter à chaque serveur. Bien que la connexion au serveur soit mémorisée d'une session Modeler Administration Console à l'autre, les informations d'identification et de connexion ne le sont pas. Vous devez vous connecter à chaque démarrage de Modeler Administration Console.

#### **Pour configurer une connexion au serveur**

- 1. Vérifiez que le service IBM SPSS Modeler Server est démarré.
- 2. Dans le menu Fichier, choisissez **Nouveau**, puis **Connexion du serveur administré**.
- 3. Dans la première page de l'assistant, saisissez un nom pour la connexion au serveur. Il convient que ce nom, défini pour votre seul usage, soit descriptif ; par exemple, *Serveur de production*. Vérifiez que le type est défini sur **administré IBM SPSS Modeler Server**, puis cliquez sur **Suivant**.
- 4. Dans la seconde page, saisissez le nom d'hôte ou l'adresse IP du serveur. Si vous avez modifié le port par défaut, saisissez le numéro de port. Cliquez sur **Terminer**. La nouvelle connexion au serveur apparaît dans le panneau Administrateur du serveur.

Pour pouvoir exécuter des tâches d'administration, vous devez alors vous connecter.

#### **Pour vous connecter au serveur**

- 1. Dans le panneau Administrateur du serveur, double-cliquez pour sélectionner le serveur auquel vous souhaitez vous connecter.
- 2. Dans la boîte de dialogue de connexion, saisissez vos informations d'identification et de connexion. (Utilisez votre compte utilisateur pour l'hôte du serveur.) Cliquez sur **OK**.

Si la connexion échoue et que le message **Impossible d'obtenir des droits d'administration sur le serveur** s'affiche, la cause la plus probable est que l'accès de l'administrateur n'a pas été configuré correctement. Pour plus d'informations, voir la rubrique [«Configuration de l'accès avec Modeler](#page-14-0) [Administration Console», à la page 7.](#page-14-0)

Si la connexion échoue avec le message **Echec de connexion au serveur '<serveur>'**, vérifiez que l'ID utilisateur et le mot de passe sont corrects puis vérifiez que le service IBM SPSS Modeler Server fonctionne. Par exemple, sous Windows, allez dans le Panneau de configuration, > Outils d'administration > Services et vérifiez l'entrée de IBM SPSS Modeler Server. Si la colonne Etat n'affiche pas **Démarré**, sélectionnez cette ligne à l'écran et cliquez sur **Démarrer**, puis essayez de nouveau de vous connecter.

Une fois que vous êtes connecté à IBM SPSS Modeler Server, deux options apparaissent sous le nom du serveur, [Configuration](#page-15-2) et [Surveillance.](#page-21-1) Double-cliquez sur l'une de ces options.

### <span id="page-15-2"></span>**Configuration de SPSS Modeler Server**

Le panneau Configuration présente les options de configuration de SPSS Modeler Server. Utilisez-le pour modifier les options selon vos besoins. Pour enregistrer les modifications, cliquez sur **Enregistrer** dans la barre d'outils. (Pour que la modification du numéro de port soit effective, un redémarrage du serveur doit avoir lieu.)

Les options sont décrites dans les sections suivantes ; la ligne correspondante du fichier options.cfg est fournie entre parenthèses. Les options uniquement visibles dans options.cfg sont décrites à la fin de cette section.

**Remarque :** Si un utilisateur non superutilisateur désire modifier ces options, des droits d'accès en écriture sont requis sur le répertoire SPSS Modeler Server **config**.

## <span id="page-16-0"></span>**Connexions/Sessions**

**Nombre maximal de connexions.** (max\_sessions) Nombre maximal de sessions de serveur simultanées. La valeur -1 indique l'absence de limite.

**Numéro de port.** (port\_number) Numéro de port sur lequel écoute SPSS Modeler Server. Modifiez-le si une autre application utilise déjà le numéro par défaut. Pour pouvoir utiliser SPSS Modeler Server, les utilisateurs finals doivent connaître le numéro de port.

## **Analytic Server Connection**

Activer SSL pour Analytic Server (as ssl enabled) Indiquez Y pour chiffrer les communications entre Analytic Server et SPSS Modeler, sinon, indiquez N.

Hôte (as host) Adresse IP d'Analytic Server.

**Numéro de port** (as\_port) Numéro de port d'Analytic Server.

Racine de contexte (as context root) Racine de contexte d'Analytic Server.

Locataire (as tenant) Locataire auquel appartient l'installation de SPSS Modeler Server.

**Invite de saisie du mot de passe** (as\_prompt\_for\_password) Indiquez N si SPSS Modeler Server est configuré avec le même système d'authentification des utilisateurs et des mots de passe que celui employé sur Analytic Server ; sinon, indiquez Y.

## **Accès aux fichiers de données**

**Restreindre l'accès au chemin du fichier de données uniquement.** (data\_files\_restricted) Lorsque cette option est paramétrée sur **yes** (oui), elle limite l'accès aux fichiers de données du répertoire de données standard et à ceux répertoriés dans la liste **Chemin du fichier de données** ci-dessous.

**Chemin du fichier de données.** (data\_file\_path) Liste de répertoires supplémentaires pour lesquels les clients disposent d'un accès en lecture et écriture sur les fichiers de données. A moins que l'option **Restreindre l'accès au chemin du fichier de données uniquement** ne soit activée, cette option est ignorée. Veillez à utiliser des barres obliques normales (/) dans tous les noms de chemin. Sous Windows, pour indiquer plusieurs répertoires, utilisez des points-virgules (par exemple, [dossier d'installation du serveur]/données;c:/données;c:/temp). Sous Linux et UNIX, utilisez des symboles deux-points (:) à la place des points-virgules. Le chemin d'accès au fichier de données doit inclure tous les chemins indiqués par le paramètre temp\_directory décrit ci-après.

**Restreindre l'accès au chemin des fichiers de programme uniquement.** (program\_files\_restricted) Lorsque cette option est paramétrée sur **yes** (oui), elle limite l'accès aux fichiers de programme du répertoire bin standard et à ceux répertoriés dans la liste **Chemin des fichiers de programme** ci-dessous. A compter de l'édition 17, le seul fichier programme auquel l'accès est restreint est le fichier de l'exécutable Python (voir **Chemin de l'exécutable Python** ci-dessous).

**Chemin des fichiers de programme.** (program\_file\_path) Liste de répertoires supplémentaires à partir desquels les clients sont autorisés à exécuter des programmes. A moins que l'option **Restreindre l'accès au chemin des fichiers de programme uniquement** ne soit activée, cette option est ignorée. Veillez à utiliser des barres obliques normales (/) dans tous les noms de chemin. Pour indiquer plusieurs répertoires, utilisez des points-virgules.

**Taille de fichier maximale (Mo).** (max\_file\_size) Maxs, créés durant l'exécution du flux (ne s'applique pas aux fichiers de données SAS et SPSS Statistics). La valeur -1 indique l'absence de limite.

<span id="page-17-0"></span>**Répertoire temporaire.** (temp\_directory) Répertoire utilisé pour stocker les fichiers de données temporaires (fichiers de cache). Il est recommandé de placer ce répertoire sur un contrôleur ou un lecteur haut débit distinct car la vitesse d'accès à ce répertoire peut avoir une incidence importante sur les performances. Vous pouvez définir plusieurs répertoires temporaires, en les séparant par une virgule. Ils doivent se trouver sur des disques différents ; le premier répertoire est celui le plus utilisé et les autres permettent le stockage des fichiers de travail temporaires lorsque certaines opérations de préparation des données (telles que le tri) utilisent le parallélisme au cours de leur exécution. Vous pouvez améliorer les performances en permettant à chaque unité d'exécution d'utiliser des disques distincts pour le stockage temporaire. Utilisez des barres obliques (/) dans toutes les spécifications de chemin.

**Remarque :** des fichiers temporaires sont générés dans ce répertoire au cours du démarrage de SPSS Modeler Server. Vérifiez que vous possédez les droits d'accès nécessaires pour accéder à ce répertoire (par exemple, si le répertoire temporaire est un dossier réseau partagé), sinon le démarrage de SPSS Modeler Server échouera.

**Chemin de l'exécutable Python.** (python\_exe\_path) Chemin complet de l'exécutable Python, y-compris le nom de l'exécutable. Si l'accès aux fichiers programme est restreint, vous devez ajouter le répertoire contenant l'exécutable au chemin des fichiers programme (voir **Restreindre l'accès au chemin des fichiers de programme uniquement**).

## **Performances/Optimisation**

**Réécriture des flux.** (stream\_rewriting\_enabled) Permet au serveur d'optimiser les flux en les réécrivant. Par exemple, le serveur peut rapprocher du noeud source les opérations de réduction des données afin de réduire au maximum la taille des jeux de données aussi tôt que possible. Il est généralement recommandé de ne désactiver cette option que si l'optimisation entraîne une erreur ou tout autre résultat inattendu. Ce paramètre remplace le paramètre d'optimisation client correspondant. Si ce paramètre est désactivé sur le serveur, le client ne peut pas l'activer. Mais s'il est activé sur le serveur, le client peut choisir de le désactiver.

**Parallélisme.** (max\_parallelism) Décrit le nombre d'unités d'exécution de travail parallèles que SPSS Modeler est autorisé à utiliser lors de l'exécution d'un flux. Si vous paramétrez cette fonction sur 0 ou sur un autre nombre négatif, IBM SPSS Modeler fait correspondre le nombre d'unités d'exécution au nombre de processeurs disponibles sur l'ordinateur ; la valeur par défaut pour cette option est -1. Pour désactiver le traitement parallèle (pour les ordinateurs possédant plusieurs processeurs), paramétrez cette option sur 1. Pour autoriser le traitement parallèle limité, paramétrez-la sur un nombre inférieur au nombre de processeurs installés sur votre ordinateur. Un processeur HyperThread ou à double coeur est traité comme s'il existait deux processeurs.

**Taille du tampon (octets).** (io\_buffer\_size) Les fichiers de données transférés du serveur au client passent par une mémoire tampon dont le nombre d'octets est indiqué dans cette option.

**Compression du cache.** (cache\_compression) Entier compris entre 0 et 9 qui contrôle la compression du cache et d'autres fichiers dans le répertoire temporaire du serveur. La compression réduit la quantité d'espace disque utilisé, ce qui peut s'avérer important lorsque l'espace disponible est limité ; elle permet d'améliorer les performances grâce à la réduction de l'activité de disque nécessaire à la création et à la lecture du cache. La compression augmente également le temps processeur, même si cela s'effectue généralement par réduction du temps d'accès au disque. Notez que seulement certains caches, ceux auxquels vous accédez de manière séquentielle, peuvent être compressés. Cette option ne s'applique pas aux caches à accès aléatoire, tels que ceux utilisés par les algorithmes d'apprentissage du réseau. Une valeur de 0 permet de désactiver intégralement la compression. Les valeurs supérieures ou égales à 1 fournissent des degrés croissants de compression, mais elles induisent une augmentation correspondante du temps d'accès. La valeur par défaut est 1 ; il est généralement inutile de recourir aux valeurs supérieures, sauf lorsque l'espace disque est grandement insuffisant.

**Multiplicateur d'utilisation de la mémoire.** (memory\_usage) Contrôle la proportion de mémoire physique allouée au tri et aux autres caches en mémoire. La valeur par défaut, 100, correspond à environ 10 % de la mémoire physique. Augmentez cette valeur pour améliorer les performances de tri lorsque vous disposez d'une certaine quantité de mémoire libre, mais veillez à ne pas indiquer une valeur trop élevée qui entraînerait une pagination excessive.

**Limite (en pourcentage) de la mémoire de modélisation.** (modelling\_memory\_limit\_percentage) Contrôle la proportion de mémoire physique allouée aux modèles d'apprentissage Kohonen et de *k* moyennes. La valeur par défaut est 25%. Augmentez cette valeur pour améliorer les performances d'apprentissage lorsque vous disposez d'une certaine quantité de mémoire libre, mais veillez à ne pas indiquer une valeur trop élevée qui entraînerait une pagination excessive lors du débordement des données sur le disque.

**Autoriser la non-prise en compte de la mémoire de modélisation.** (allow\_modelling\_memory\_override) Active ou désactive l'option d'**optimisation de la vitesse** dans certains noeuds de modélisation. La valeur par défaut est activée. Cette option permet à l'algorithme de modélisation d'obtenir toute la mémoire disponible, passant ainsi outre à l'option de limite exprimée en pourcentage. Vous pouvez désactiver cette option si vous avez besoin de partager les ressources mémoire de l'ordinateur serveur.

**Valeurs maximale et minimale de port du serveur.** (max\_server\_port et min\_server\_port) Indique l'intervalle de numéros de port pouvant être utilisé pour les connexions supplémentaires entre le client et le serveur qui sont requises pour les modèles interactifs et l'exécution des flux. Ces connexions nécessitent que le serveur écoute sur un autre port ; le fait de ne pas restreindre l'intervalle peut provoquer des problèmes pour les utilisateurs de systèmes dotés de pare-feu. La valeur par défaut pour les deux est -1. Autrement dit, aucune restriction n'est appliquée. Ainsi, par exemple, pour que le serveur écoute sur le port 8000 ou supérieur, vous devrez paramétrer min\_server\_port sur 8000 et max server port sur -1.

Notez que vous devez ouvrir des ports supplémentaires sur le port du serveur principal pour ouvrir ou exécuter un flux et autant d'autres ports que nécessaire si vous voulez ouvrir ou exécuter des flux simultanés. Cela est nécessaire pour capturer des commentaires issus de l'exécution du flux.

Par défaut, IBM SPSS Modeler utilise tout port disponible ; s'il n'en trouve pas (par exemple, s'ils sont tous fermés par le pare-feu), une erreur s'affiche lorsque vous exécutez le flux. Pour configurer la plage des ports, IBM SPSS Modeler a besoin de deux ports ouverts (en plus du port du serveur principal) disponibles par flux simultané, ainsi que de 3 ports supplémentaires pour chaque connexion ODBC provenant d'un client connecté (2 ports pour la connexion ODBC pendant la durée de cette connexion, et un port supplémentaire temporaire pour l'authentification).

**Remarque :** Une connexion ODBC est une entrée de la liste des connexions à la base de données, et peut être partagée entre plusieurs noeuds de base de données indiqués avec la même connexion de base de données.

**Remarque :** Les ports d'authentification peuvent être partagés si les connexions sont établies à des moments différents.

**Remarque :** Les pratiques recommandées indiquent d'utiliser les mêmes ports pour communiquer avec IBM SPSS Collaboration and Deployment Services et avec SPSS Modeler Client. Ces ports peuvent être définis via les paramètres max server port et min server port.

**Remarque :** Si vous modifiez ces paramètres, vous devrez redémarrer SPSS Modeler Server pour que la modification prenne effet.

**Optimisation de l'extraction du tableau.** (sql\_row\_array\_size) Contrôle la façon dont SPSS Modeler Server obtient des données de la source de données ODBC. La valeur par défaut est 1, ce qui entraîne l'extraction d'une seule ligne à la fois. L'augmentation de cette valeur incite le serveur à lire les informations par fragments plus importants, ce qui entraîne l'extraction du nombre de lignes spécifié

<span id="page-19-0"></span>dans un tableau. Avec certaines combinaisons système d'exploitation/base de données, vous pouvez obtenir des améliorations sensibles en matière d'exécution d'instructions SELECT.

## **SQL**

**Longueur de chaîne SQL maximale.** (max\_sql\_string\_length) Pour une chaîne importée de la base de données avec SQL, le nombre maximum de caractères qui sera passé avec succès. En fonction du système d'exploitation, les valeurs de chaîne plus longues supérieures à cette valeur peuvent être tronquées à droite sans avertissement. La plage valide est comprise entre 1 et 65 535 caractères. Cette propriété s'applique aussi au noeud d'exportation de base de données.

**Remarque :** La valeur par défaut de ce paramètre est 2048. Si le texte que vous analysez comporte plus de 2048 caractères (cela peut se produire, par exemple, si vous utilisez le noeud SPSS Modeler Text Analytics Web Feed), il est conseillé d'augmenter cette valeur si vous travaillez en mode natif. Sinon, vos résultats seront tronqués. Si vous utilisez une base de données et des fonctions définies par l'utilisateur, cette restriction ne s'applique pas. Vous pouvez ainsi obtenir des résultats différents selon que vous fonctionnez en mode natif ou en mode faisant appel à des fonctions définies par l'utilisateur.

**Génération SQL automatique.** (sql\_generation\_enabled) Permet la génération automatique SQL pour les flux, ce qui peut améliorer considérablement les performances. La valeur par défaut est activée. Il n'est conseillé de désactiver cette option que si la base de données ne peut pas prendre en charge les requêtes soumises par SPSS Modeler Server. Remarque : ce paramètre remplace le paramètre d'optimisation client correspondant ; veillez également à activer la génération SQL séparément pour chaque noeud de modélisation à des fins de scoring, quelle que soit la valeur de ce paramètre. Si ce paramètre est désactivé sur le serveur, le client ne peut pas l'activer. Mais s'il est activé sur le serveur, le client peut choisir de le désactiver.

Longueur de chaîne SQL par défaut. (default sql string length). Spécifie la largeur par défaut des colonnes de la chaîne qui seront créées dans les tables de mise en cache des bases de données. Les champs de type chaîne dans les tables de mise en cache des bases de données seront créés avec une largeur par défaut de 255 si aucune information Typer en amont n'existe. Si vous disposez de valeurs plus importantes que celles de vos données, instantiez un noeud type en amont avec ces valeurs ou définissez ce paramètre sur une valeur assez importante pour accommoder ces valeurs de chaîne.

**Consignation du type SQL pris en charge.** (supported\_sql\_type\_logging). Pour le débogage uniquement ; ne pas modifier sauf si le représentant technico-commercial vous a donné des instructions spécifiques.

**Activer l'UDF de base de données.** (db\_udf\_enabled). Lorsque cette option est définie sur Y (par défaut), elle a pour effet que l'option de génération SQL génère du SQL de fonction définie par l'utilisateur (FDU) au lieu de SQL SPSS Modeler pur. Le SQL FDU surpasse généralement le SQL pur.

### **SSL**

Activer SSL. (ss1 enabled) Active le codage SSL des connexions entre SPSS Modeler et SPSS Modeler Server.

**Magasin de clés.** (ssl\_keystore) Fichier de la base de données de clés SSL à charger au démarrage du serveur (chemin complet ou chemin relatif du répertoire d'installation de SPSS Modeler).

**Fichier de dissimulation du magasin de clés.** (ssl\_keystore\_stash\_file) Nom du fichier de dissimulation du magasin de clés à charger au démarrage du serveur (chemin complet ou chemin relatif du répertoire d'installation de SPSS Modeler).

**Libellé du magasin de clés.** (ssl\_keystore\_label) Libellé du certificat indiqué.

<span id="page-20-0"></span>**Remarque :** Pour pouvoir utiliser la console d'administration avec une configuration de serveur pour SSL, vous devez importer les certificats requis par SPSS Modeler Server dans le magasin de clés de confiance de Deployment Manager (dans ../jre/lib/security).

**Remarque :** Si vous modifiez ces paramètres, vous devrez redémarrer SPSS Modeler Server pour que la modification prenne effet.

### **Configuration du Coordinateur de processus**

Hôte. (cop host) Le nom de l'hôte ou l'adresse IP du service du Coordinateur de processus. Le "spsscop" par défaut est un nom personnalisé que les administrateurs peuvent choisir d'ajouter comme un alias pour l'hôte du IBM SPSS Collaboration and Deployment Services dans le DNS.

**Numéro de port.** (cop\_port\_number) Numéro de port du service du Coordinateur de processus. Le numéro de port par défaut IBM SPSS Collaboration and Deployment Services est 8080.

Racine de contexte. (cop\_context\_root) URL du Service de coordinateur de processus.

Nom de connexion. (cop user name) Nom d'utilisateur pour l'authentification au service du Coordinateur de processus. Il s'agit d'un nom de connexion IBM SPSS Collaboration and Deployment Services qui peut donc comprendre un préfixe de fournisseur de sécurité (par exemple : ad/jsmith)

**Mot de passe.** (cop\_password) Mot de passe pour l'authentification sur le service du Coordinateur de processus.

**Remarque :** Si vous mettez à jour le fichier *options.cfg* manuellement au lieu d'utiliser Modeler Administration Console, vous devez coder manuellement la valeur de cop\_password que vous indiquez dans le fichier. Les mots de passe en texte normal ne sont pas valides et entraînent l'échec de l'enregistrement auprès du coordinateur de processus.

Suivez les étapes ci-après pour coder manuellement le mot de passe :

- 1. Ouvrez une invite de commande et accédez au répertoire SPSS Modeler ./bin.
- 2. Lorsque vous y êtes invité, saisissez le nom d'utilisateur (cop\_user\_name que vous indiquez dans *options.cfg*) et appuyez sur Entrée.
- 3. Lorsque vous y êtes invité, entrez le mot de passe de cet utilisateur.

Le mot de passe codé s'affiche entre guillemets doubles sur la ligne de commande, en tant que partie de la chaîne renvoyée. Par exemple :

C:\Program Files\IBM\SPSS\Modeler\17\bin>pwutil User name: copuser Password: Pass1234 copuser, "0Tqb4n.ob0wrs"

4. Copiez le mot de passe codé, sans les guillemets doubles, et collez-le entre les guillemets doubles déjà existants de la valeur cop\_password dans le fichier *options.cfg*.

**Activé.** (cop\_enabled) Détermine si le serveur doit tenter de s'enregistrer avec le Coordinateur de processus. La valeur par défaut est de *ne pas* s'enregistrer car l'administrateur doit choisir quels services sont affichés par le du Coordinateur de processus.

**Nom du serveur.** (cop\_service\_name) Nom de cette instance SPSS Modeler Server ; par défaut il s'agit du nom de l'hôte.

**Description.** (cop service description) Une description de cette instance.

**Intervalle de mise à jour (min).** (cop\_update\_interval) Nombre de minutes entre des messages préservés ; la valeur par défaut est de 2.

<span id="page-21-0"></span>Pondération. (cop service weight) Pondération de cette instance, spécifiée sous la forme d'un entier compris entre 1 et 10. Une pondération supérieure attire davantage de connexions. La valeur par défaut est 1.

**Hôte du service.** (cop\_service\_host) Nom complet de l'hôte de IBM SPSS Modeler Server. La valeur par défaut du nom de l'hôte est déduite automatiquement ; l'administrateur peut la remplacer pour des hôtes multiconnectés.

## **Options visibles dans options.cfg**

Vous pouvez modifier la plupart des options de configuration à l'aide d'IBM SPSS Modeler Administration Console. Il existe cependant quelques exceptions, indiquées dans cette section. Pour modifier les options indiquées ci-après, vous devez éditer le fichier options.cfg. Pour plus d'informations, voir [Chapitre 3, «Utilisation de IBM SPSS Modeler Administration Console», à la page 7](#page-14-0) et Utilisation du fichier options.cfg.

administrators. Indiquez les noms d'utilisateur des utilisateurs auxquels vous souhaitez accorder l'accès administrateur. Pour plus d'informations, voir la rubrique [«Configuration de l'accès avec Modeler](#page-14-0) [Administration Console», à la page 7.](#page-14-0)

allow config custom overrides. Ne pas modifier sauf si le représentant technico-commercial vous a donné des instructions spécifiques.

fips encryption. Activez le chiffrement conforme à la norme FIPS. La valeur par défaut est N.

group configuration. Une fois le chiffrement activé, IBM SPSS Modeler Server vérifie le fichier groups.cfg qui contrôle les utilisateurs pouvant se connecter au serveur. Consultez Configuration des groupes pour plus de détails.

max transfer size. Pour une utilisation système interne uniquement. Ne pas modifier.

shell. (Serveurs UNIX uniquement) Remplace le paramètre par défaut du shell UNIX, par exemple shell, "/usr/bin/ksh". Par défaut, IBM SPSS Modeler utilise le shell défini dans le profil utilisateur de l'utilisateur se connectant à IBM SPSS Modeler Server.

start process as login user. Définissez sur Y si vous exécutez SPSS Modeler Server à l'aide d'une base de données de mots de passe privée et que vous lancez le service du serveur à partir d'un compte non racine.

use bigint for count. Lorsque le nombre d'enregistrements à compter est supérieur à ce qu'un entier normal (2^32-1) peut comporter, définissez cette option sur Y. Lorsque cette option est définie sur Y, et qu'un flux est connecté à DB2 ou à SQL Server, COUNT\_BIG() sera utilisé chaque fois qu'un nombre d'enregistrements sera nécessaire (par exemple, le champ **Record\_Count** généré par le noeud Agréger).

## <span id="page-21-1"></span>**SPSS Modeler Server Surveillance**

Le panneau de surveillance de l'application Modeler Administration Console présente un instantané de tous les processus en cours d'exécution sur l'ordinateur SPSS Modeler Server (de la même manière que le Gestionnaire des tâches de Windows). Pour activer le panneau de surveillance, cliquez deux fois sur le noeud de surveillance sous le serveur souhaité dans le panneau Administrateur du serveur. Le panneau affiche alors un instantané des données issues du serveur. Les données sont actualisées à la vitesse indiquée (par défaut, toutes les minutes). Pour actualiser manuellement les données, cliquez sur le bouton **Actualiser**. Pour afficher uniquement les processus SPSS Modeler Server dans cette liste, cliquez sur le bouton **Filtrer les processus n'appartenant pas à SPSS Modeler**.

## <span id="page-22-0"></span>**Chapitre 4. Utilisation de IBM SPSS Text Analytics Administration Console**

IBM SPSS Text Analytics Administration Console offre une interface utilisateur sous forme de console permettant de surveiller et de configurer les installations IBM SPSS Modeler Text Analytics Server . IBM SPSS Text Analytics Administration Console ne peut être installée que sur des ordinateurs Microsoft Windows ; en revanche, elle peut administrer un serveur IBM SPSS Modeler Text Analytics Server installé sur n'importe quelle plate-forme prise en charge.

Vous pouvez aussi utiliser IBM SPSS Text Analytics Administration Console pour gérer vos sessions IBM SPSS Modeler Text Analytics ainsi que les connexions de serveur Web. En particulier, si vous choisissez d'enregistrer et de réutiliser un texte traduit de données Flux de nouvelles ou de noeud Traduire, vous pouvez supprimer les données de session stockées une fois que vous n'en avez plus besoin.

Si vous utilisez la console pour IBM SPSS Modeler, les données de session de IBM SPSS Modeler Text Analytics sont gérées dans la même fenêtre.

## **Démarrage de IBM SPSS Text Analytics Administration Console**

Une fois IBM SPSS Text Analytics Administration Console installée et configurée, , un noeud correspondant à chaque IBM SPSS Modeler Text Analytics Server à administrer apparaît dans le panneau Administrateur du serveur situé à gauche. Le panneau situé à droite présente les options de configuration relatives au serveur sélectionné. Lorsque vous exécutez l'application pour la première fois, ces deux panneaux sont vides.

#### **Pour démarrer IBM SPSS Text Analytics Administration Console :**

Dans le menu Démarrer de Microsoft Windows, choisissez **[Tous les] Programmes > IBM SPSS Modeler 17 IBM SPSS Collaboration and Deployment Services Deployment Manager** > **IBM SPSS Text Analytics Administration Console** .

### **Paramètres de configuration de serveur**

Le panneau Configuration présente les options de configuration de IBM SPSS Modeler Text Analytics Server . Utilisez ce panneau pour modifier les options selon vos besoins, puis sélectionnez **Fichier > Enregistrer** dans les menus pour enregistrer les modifications.

**Important !** Pour que vos modifications soient appliquées, vous devez redémarrer le service Web du serveur.

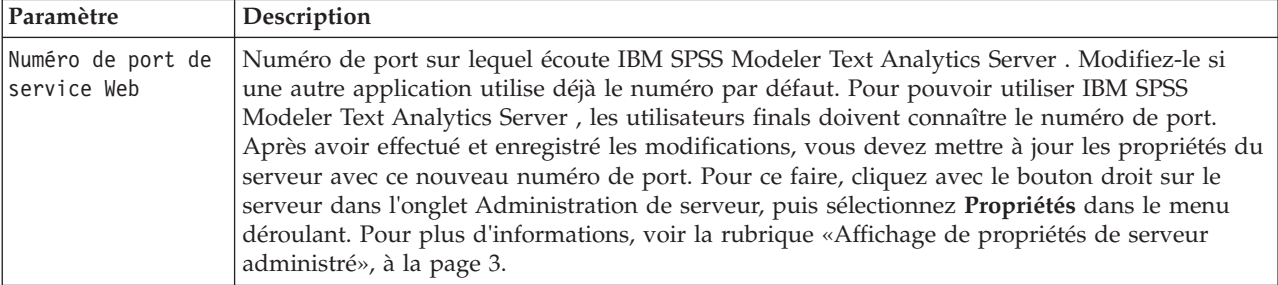

*Tableau 2. Paramètres généraux du serveur*

*Tableau 2. Paramètres généraux du serveur (suite)*

| Paramètre                                   | Description                                                                                              |
|---------------------------------------------|----------------------------------------------------------------------------------------------------|
| Taille de la<br>mémoire initiale<br>(en Mo) | Taille de segment de mémoire Java™ qui contrôle la quantité de mémoire allouée à<br>l'application JVM.   |
| la mémoire (en Mo)                          | Taille maximale de Taille de segment de mémoire Java maximale. La valeur -1 indique l'absence de limite. |

*Tableau 3. Paramètres SSL*

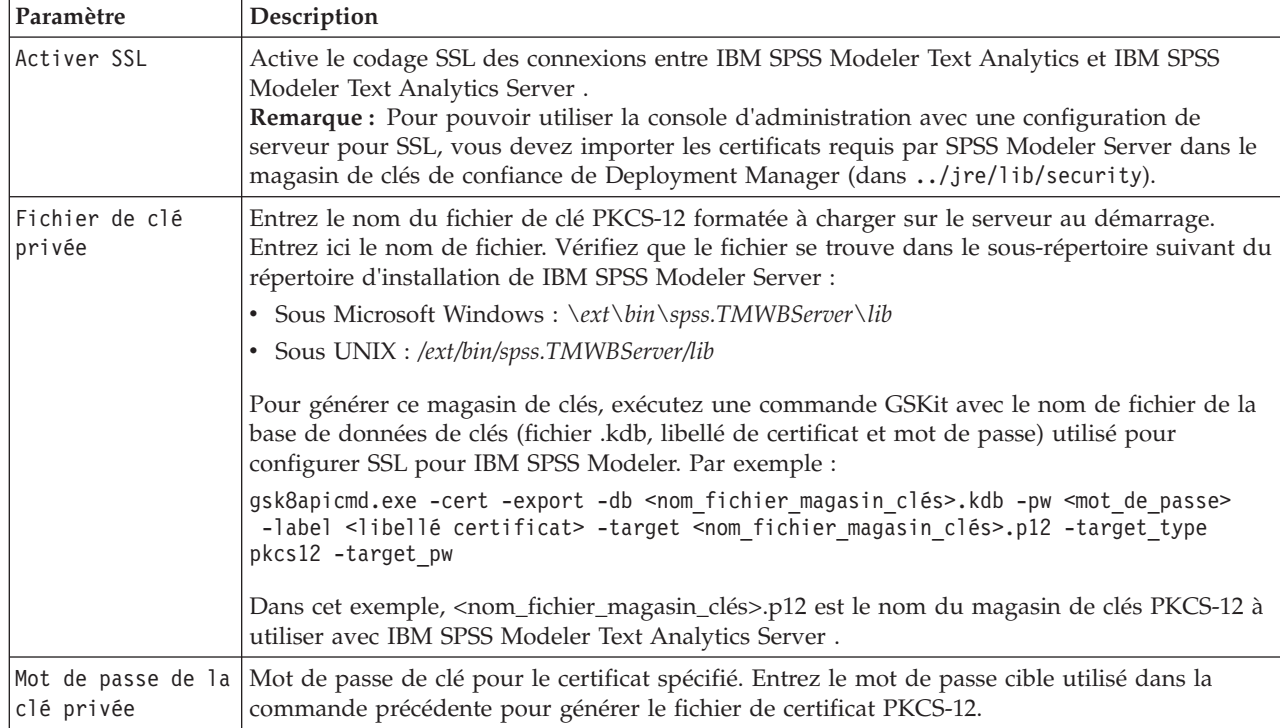

**Remarque concernant la plateforme UNIX** : Le moteur de cryptographie Java Cryptography Engine (JCE) livré avec certaines machines Java virtuelles ne prend pas en charge tous les algorithmes de cryptographie requis par les diverses spécifications utilisées par le fournisseur d'identité. Dans ce cas, le JCE BouncyCastle est invoqué pour fournir cette prise en charge. Pour activer le JCE BouncyCastle, vous devrez éditer le fichier java.security qui se trouve dans le répertoire <modeler server install>/ext/ bin/spss.TMWBServer/jre/lib/security en ajoutant la ligne suivante après la dernière entrée security.provider : security.provider.#=org.bouncycastle.jce.provider.BouncyCastleProvider où # est remplacé par un nombre supérieur d'une unité par rapport au dernier fournisseur dans la liste.

**Remarque pour Apache Axis2** : En raison d'une mise à jour d'Apache Axis2 dans le produit (à partir de IBM SPSS Modeler 15 FP1), vous devez vous assurer que votre certificat SSL a été régénéré afin d'incorporer la mise à jour qui vérifie le nom d'hôte. Cette mise à jour requiert un nom d'hôte valide entièrement qualifié dans la zone CN. En effet, la zone CN fournie dans le certificat est désormais comparée au nom d'hôte utilisé par le client lorsqu'il demande un service Axis2. Lorsque vous avez régénéré le certificat, vous devez vous connecter à IBM SPSS Modeler Text Analytics Server via Administration Console en indiquant le nom d'hôte entièrement qualifié. Sinon, la connexion échoue.

<span id="page-24-0"></span>*Tableau 4. Paramètres de journalisation*

| Paramètre                                                       | Description                                                                                                    |
|-----------------------------------------------------------------|----------------------------------------------------------------------------------------------------|
| Niveau de<br> journalisation                                    | Indique le niveau de journalisation à exécuter. Les valeurs possibles sont les suivantes : NONE,<br>DEBUG, INFO, WARN, ERROR ou FATAL.                                                                                                   |
| Taille maximale<br>ldu fichier de<br> journalisation<br>(en Ko) | Indique la taille maximale d'un fichier journal avant son renouvellement. La taille est spécifiée<br>en kilooctets. Ce paramètre n'accepte que des valeurs numériques. La valeur par défaut 0<br>désactive le renouvellement du journal. |
| Nombre maximal de<br>fichiers journaux                          | Indique le nombre maximal de fichiers journaux à enregistrer avant de supprimer les fichiers<br>journaux les plus anciens. La valeur par défaut 0 indique l'absence de nombre maximal de<br>journaux.                                    |

### **Table de sessions du serveur**

La sous-fenêtre des sessions d'IBM SPSS Text Analytics Administration Console affiche un aperçu de toutes les sessions exécutées sur l'ordinateur IBM SPSS Modeler Text Analytics Server .

- 1. Pour activer le panneau de session, cliquez deux fois sur le noeud de session sous le serveur souhaité dans le panneau Administrateur du serveur. Les données sont actualisées à la vitesse indiquée (par défaut, toutes les minutes).
- 2. Pour actualiser manuellement les données, cliquez sur le bouton **Actualiser**.

**ID session.** Identificateur interne de la session.

**Description.** Au cas où vous auriez choisi d'enregistrer et de réutiliser les flux de nouvelles ou les résultats de traduction, le libellé figurant dans le noeud est affiché ici. Sinon, un libellé *Text\_Mining* générique est indiqué.

**Rôle.** Cette colonne décrit le rôle joué par la session.

**Nom d'utilisateur.** Nom d'utilisateur fourni par le serveur Web.

**Répertoire temporaire.** Chemin du répertoire des données générées par la session.

**Horodatage.** Date et heure de démarrage de la session.

**Conserver.** Indique si la session doit être conservée une fois terminée. Lorsque ce paramètre a pour valeur **false**, cela indique que l'entrée doit être supprimée à la fin d'une session. Lorsque vous avez choisi d'enregistrer et de réutiliser des fils de nouvelles ou des résultats de traduction, **Conserver** est défini sur **true (vrai)** dans la mesure où vous souhaitez conserver ces données jusqu'à ce que vous décidiez de supprimer la session directement ici.

## <span id="page-26-0"></span>**Chapitre 5. Redémarrage du service Web**

Chaque fois que vous modifiez un IBM SPSS Modeler Server ou un IBM SPSS Modeler Text Analytics Server dans Administration Console, vous devez redémarrer le service Web.

Pour redémarrer le service Web sous Microsoft Windows :

- 1. Sur l'ordinateur sur lequel vous avez installé IBM SPSS Modeler, sélectionnez **Services** dans les Outils d'administration du Panneau de configuration.
- 2. Recherchez le **IBM SPSS Modeler Server** dans la liste puis redémarrez-le.
- 3. Cliquez sur **OK** pour fermer la boîte de dialogue.

Pour redémarrer le service Web sous UNIX :

Sous UNIX, vous devez redémarrer le IBM SPSS Modeler Server en exécutant le script **modelersrv.sh** dans le répertoire d'installation de IBM SPSS Modeler Server.

1. Passez dans le répertoire d'installation de IBM SPSS Modeler Server. Par exemple, à l'invite de commande UNIX, tapez :

cd /usr/<modelersrv>, où modelersrv est le répertoire d'installation de IBM SPSS Modeler Server.

- 2. Pour arrêter le serveur, à l'invite de commande, tapez ./modelersrv.sh stop
- 3. Pour redémarrer le serveur, à l'invite de commande, tapez ./modelersrv.sh start

## <span id="page-28-0"></span>**Remarques**

Ces informations ont été développées pour les produits et services offerts dans le monde.

Le présent document peut contenir des informations ou des références concernant certains produits, logiciels ou services IBM non annoncés dans ce pays. Pour plus de détails, référez-vous aux documents d'annonce disponibles dans votre pays, ou adressez-vous à votre partenaire commercial IBM. Toute référence à un produit, programme ou service IBM n'implique pas que seul ce produit, programme ou service IBM puisse être utilisé. Tout produit, programme ou service fonctionnellement équivalent peut être utilisé s'il n'enfreint aucun droit de propriété intellectuelle d'IBM. Cependant l'utilisateur doit évaluer et vérifier l'utilisation d'un produit, programme ou service non IBM.

IBM peut détenir des brevets ou des demandes de brevet couvrant les produits mentionnés dans le présent document. L'octroi de ce document n'équivaut aucunement à celui d'une licence pour ces brevets. Vous pouvez envoyer par écrit des questions concernant la licence à :

IBM Director of Licensing IBM Corporation North Castle Drive Armonk, NY 10504-1785 U.S.A.

Pour le Canada, veuillez adresser votre courrier à : IBM Director of Commercial Relations IBM Canada Ltd. 3600 Steeles Avenue East Markham, Ontario L3R 9Z7 Canada

Pour toute demande au sujet des licences concernant les jeux de caractères codés sur deux octets (DBCS), contactez le service Propriété intellectuelle IBM de votre pays ou adressez vos questions par écrit à :

Intellectual Property Licensing Legal and Intellectual Property Law IBM Japan Ltd. 1623-14, Shimotsuruma, Yamato-shi Kanagawa 242-8502 Japon

Le paragraphe suivant ne s'applique ni au Royaume-Uni, ni dans aucun pays dans lequel il serait contraire aux lois locales. LE PRESENT DOCUMENT EST LIVRE EN L'ETAT SANS AUCUNE GARANTIE EXPLICITE OU IMPLICITE. IBM DECLINE NOTAMMENT TOUTE RESPONSABILITE RELATIVE A CES INFORMATIONS EN CAS DE CONTREFACON AINSI QU'EN CAS DE DEFAUT D'APTITUDE A L'EXECUTION D'UN TRAVAIL DONNE. Certains états n'autorisent pas l'exclusion de garanties explicites ou implicites lors de certaines transactions, par conséquent, il est possible que cet énoncé ne vous concerne pas.

Ces informations peuvent contenir des erreurs techniques ou des erreurs typographiques. Ce document est mis à jour périodiquement. Chaque nouvelle édition inclut les mises à jour. IBM peut, à tout moment et sans préavis, modifier les produits et logiciels décrits dans ce document.

<span id="page-29-0"></span>Toute référence dans ces informations à des sites Web autres qu'IBM est fournie dans un but pratique uniquement et ne sert en aucun cas de recommandation pour ces sites Web. Les éléments figurant sur ces sites Web ne font pas partie des éléments du présent produit IBM et l'utilisation de ces sites relève de votre seule responsabilité.

IBM pourra utiliser ou diffuser, de toute manière qu'elle jugera appropriée et sans aucune obligation à votre égard, tout ou partie des informations qui lui seront fournies.

Les licenciés souhaitant obtenir des informations permettant : (i) l'échange des données entre des logiciels créés de façon indépendante et d'autres logiciels (dont celui-ci), et (ii) l'utilisation mutuelle des données ainsi échangées, doivent adresser leur demande à :

IBM Software Group ATTN: Licensing 200 W. Madison St. Chicago, IL; 60606 U.S.A.

Ces informations peuvent être disponibles, soumises à des conditions générales, et dans certains cas payantes.

Le programme sous licence décrit dans le présent document et tous les éléments sous licence disponibles s'y rapportant sont fournis par IBM conformément aux dispositions du Livret Contractuel IBM, des Conditions internationales d'utilisation des Logiciels IBM ou de tout autre contrat équivalent.

Toutes les données sur les performances contenues dans le présent document ont été obtenues dans un environnement contrôlé. Par conséquent, les résultats obtenus dans d'autres environnements d'exploitation peuvent varier de manière significative. Certaines mesures peuvent avoir été effectuées sur des systèmes en cours de développement et il est impossible de garantir que ces mesures seront les mêmes sur les systèmes commercialisés. De plus, certaines mesures peuvent avoir été estimées par extrapolation. Les résultats réels peuvent être différents. Les utilisateurs de ce document doivent vérifier les données applicables à leur environnement spécifique.

les informations concernant les produits autres qu'IBM ont été obtenues auprès des fabricants de ces produits, leurs annonces publiques ou d'autres sources publiques disponibles. IBM n'a pas testé ces produits et ne peut confirmer l'exactitude de leurs performances ni leur compatibilité. Aucune réclamation relative à des produits non IBM ne pourra être reçue par IBM. Les questions sur les capacités de produits autres qu'IBM doivent être adressées aux fabricants de ces produits.

Toutes les déclarations concernant la direction ou les intentions futures d'IBM peuvent être modifiées ou retirées sans avertissement préalable et représentent uniquement des buts et des objectifs.

Ces informations contiennent des exemples de données et de rapports utilisés au cours d'opérations quotidiennes standard. Pour les illustrer le mieux possible, ces exemples contiennent des noms d'individus, d'entreprises, de marques et de produits. Tous ces noms sont fictifs et toute ressemblance avec des noms et des adresses utilisés par une entreprise réelle ne serait que pure coïncidence.

Si vous consultez la version papier de ces informations, il est possible que certaines photographies et illustrations en couleurs n'apparaissent pas.

### **Marques**

IBM, le logo IBM et ibm.com sont des marques d'International Business Machines dans de nombreux pays. Les autres noms de produits et de services peuvent être des marques d'IBM ou d'autres sociétés. La liste actualisée de toutes les marques d'IBM est disponible sur la page Web "Copyright and trademark information" à l'adresse www.ibm.com/legal/copytrade.shtml.

Intel, le logo Intel, Intel Inside, le logo Intel Inside, Intel Centrino, le logo Intel Centrino, Celeron, Intel Xeon, Intel SpeedStep, Itanium, et Pentium sont des marques commerciales ou des marques déposées de Intel Corporation ou de ses filiales aux Etats-Unis et dans d'autres pays.

Linux est une marque déposée de Linus Torvalds aux Etats-Unis et/ou dans d'autres pays.

Microsoft, Windows, Windows NT et le logo Windows sont des marques commerciales de Microsoft Corporation aux Etats-Unis et/ou dans d'autres pays.

UNIX est une marque déposée de The Open Group aux Etats-Unis et dans d'autres pays.

Java ainsi que tous les logos et toutes les marques incluant Java sont des marques d'Oracle et/ou de ses sociétés affiliées.

Les autres noms de produits et de services peuvent être des marques d'IBM ou d'autres sociétés.

## <span id="page-32-0"></span>**Index**

## **A**

accès administrateur [avec User Access Control \(UAC\) 7](#page-14-0) [pour IBM SPSS Modeler Server 7](#page-14-0) administration [Modeler Administration Console 5](#page-12-0) [Text Analytics Console 15](#page-22-0) affichage [propriétés de serveur 3](#page-10-0) ajout [serveurs administrés 1](#page-8-0) allow\_modelling\_memory\_override [fichier options.cfg 10](#page-17-0) [Apache Axis2 15](#page-22-0)

## **C**

cache\_compression [fichier options.cfg 10](#page-17-0) chiffrement [FIPS 14](#page-21-0) [chiffrement FIPS 14](#page-21-0) codage de données SSL [activation pour IBM SPSS Modeler](#page-19-0) [Server 12](#page-19-0) [compression du cache 10](#page-17-0) configuration du coordinateur de processus [pour IBM SPSS Modeler Server 13](#page-20-0) Configuration du COP [pour IBM SPSS Modeler Server 13](#page-20-0) cop\_enabled [fichier options.cfg 13](#page-20-0) cop\_host [fichier options.cfg 13](#page-20-0) cop\_password [fichier options.cfg 13](#page-20-0) cop\_port\_number [fichier options.cfg 13](#page-20-0) cop\_service\_description [fichier options.cfg 13](#page-20-0) cop\_service\_host [fichier options.cfg 13](#page-20-0) cop\_service\_name [fichier options.cfg 13](#page-20-0) cop\_service\_weight [fichier options.cfg 13](#page-20-0) cop\_update\_interval [fichier options.cfg 13](#page-20-0) cop\_user\_name [fichier options.cfg 13](#page-20-0)

## **D**

data\_file\_path [fichier options.cfg 9](#page-16-0) data\_files\_restricted [fichier options.cfg 9](#page-16-0)

### **E**

[erreur d'exécution de flux 10](#page-17-0) [exécution de flux multiples 10](#page-17-0)

## **G**

génération SQL [activation pour IBM SPSS Modeler](#page-19-0) [Server 12](#page-19-0) gestion de la mémoire [options d'administration 10](#page-17-0) [group\\_configuration 14](#page-21-0)

### **I**

IBM SPSS Analytic Server [options de configuration 9](#page-16-0) [IBM SPSS Modeler Administration](#page-14-0) [Console 7](#page-14-0) [accès administrateur 7](#page-14-0) [accès User Access Control 7](#page-14-0) IBM SPSS Modeler Server [accès administrateur 7](#page-14-0) [administration 7](#page-14-0) [configuration du coordinateur de](#page-20-0) [processus 13](#page-20-0) [Configuration du COP 13](#page-20-0) [numéro de port 9](#page-16-0) [options de configuration 8](#page-15-0) [processus serveur 14](#page-21-0) [répertoire temporaire 9](#page-16-0) [surveillance de l'utilisation 14](#page-21-0) [User Access Control, accès 7](#page-14-0) io\_buffer\_size [fichier options.cfg 10](#page-17-0)

**M**

max\_file\_size [fichier options.cfg 9](#page-16-0) max\_login\_attempts [fichier options.cfg 9](#page-16-0) max\_parallelism [fichier options.cfg 10](#page-17-0) max\_sessions [fichier options.cfg 9](#page-16-0) max\_sql\_string\_length [fichier options.cfg 12](#page-19-0) memory\_usage [fichier options.cfg 10](#page-17-0) modélisation [gestion de la mémoire 10](#page-17-0) modelling\_memory\_limit\_percentage [fichier options.cfg 10](#page-17-0)

### **N**

numéro de port [IBM SPSS Modeler Server 9](#page-16-0)

## **O**

[options.cfg 14](#page-21-0) options de configuration [Accès aux fichiers de données 9](#page-16-0) [Aperçu 8](#page-15-0)[, 9](#page-16-0) [codage de données SSL 12](#page-19-0) [connexions et sessions 9](#page-16-0) [coordinateur de processus 13](#page-20-0) [COP 13](#page-20-0) [génération SQL automatique 12](#page-19-0) [gestion de la mémoire 10](#page-17-0) [longueur de chaîne SQL 12](#page-19-0) [numéro de port 9](#page-16-0) [performances et optimisation 10](#page-17-0) [réécriture des flux 10](#page-17-0) [répertoire temporaire 9](#page-16-0) [tentatives de connexion 9](#page-16-0) [traitement parallèle 10](#page-17-0)

## **P**

paramètres de port [fichier options.cfg 10](#page-17-0) Paramètres de port du serveur [fichier options.cfg 10](#page-17-0) paramètres du pare-feu [fichier options.cfg 10](#page-17-0) paramètres SSL [Text Analytics Console 15](#page-22-0) port\_number [fichier options.cfg 9](#page-16-0) processeurs [Multiple 10](#page-17-0) program\_file\_path [fichier options.cfg 9](#page-16-0) program\_files\_restricted [fichier options.cfg 9](#page-16-0)

## **R**

[redémarrage du service Web 19](#page-26-0) répertoire temporaire [pour IBM SPSS Modeler Server 9](#page-16-0)

## **S**

serveurs administrés [ajout 1](#page-8-0) [déconnexion 3](#page-10-0) [informations du serveur 2](#page-9-0) [ouvrir une session 3](#page-10-0) [propriétés 3](#page-10-0) [suppression 4](#page-11-0) [types 1](#page-8-0) Serveurs IBM SPSS Modeler [propriétés 3](#page-10-0) [service Web - redémarrage 19](#page-26-0) sql\_generation\_enabled [fichier options.cfg 12](#page-19-0)

ssl\_certificate\_file [fichier options.cfg 12](#page-19-0) ssl\_enabled [fichier options.cfg 12](#page-19-0) ssl\_private\_key\_file [fichier options.cfg 12](#page-19-0) ssl\_private\_key\_password [fichier options.cfg 12](#page-19-0) stream\_rewriting\_enabled [fichier options.cfg 10](#page-17-0) suppression [serveurs administrés 4](#page-11-0)

## **T**

temp\_directory [fichier options.cfg 9](#page-16-0) traitement parallèle [contrôle 10](#page-17-0)

## **U**

UNIX [redémarrage du service Web 19](#page-26-0)

## **W**

Windows [redémarrage du service Web 19](#page-26-0)

# IBM.